# **Inhaltsverzeichnis**

## **W-Navigation**

[Versionsgeschichte interaktiv durchsuchen](https://wiki.oevsv.at) [VisuellWikitext](https://wiki.oevsv.at)

## **[Version vom 2. Juli 2008, 15:09 Uhr](https://wiki.oevsv.at/w/index.php?title=W-Navigation&oldid=912) [\(Quel](https://wiki.oevsv.at/w/index.php?title=W-Navigation&action=edit&oldid=912) [ltext anzeigen](https://wiki.oevsv.at/w/index.php?title=W-Navigation&action=edit&oldid=912))**

[Oe3gsu](https://wiki.oevsv.at/w/index.php?title=Benutzer:Oe3gsu&action=view) [\(Diskussion](https://wiki.oevsv.at/wiki/Benutzer_Diskussion:Oe3gsu) | [Beiträge\)](https://wiki.oevsv.at/wiki/Spezial:Beitr%C3%A4ge/Oe3gsu) [← Zum vorherigen Versionsunterschied](https://wiki.oevsv.at/w/index.php?title=W-Navigation&diff=prev&oldid=912) **[Aktuelle Version vom 2. Juli 2008, 15:23](https://wiki.oevsv.at/w/index.php?title=W-Navigation&oldid=919)  [Uhr](https://wiki.oevsv.at/w/index.php?title=W-Navigation&oldid=919) [\(Quelltext anzeigen](https://wiki.oevsv.at/w/index.php?title=W-Navigation&action=edit))** [Oe3gsu](https://wiki.oevsv.at/w/index.php?title=Benutzer:Oe3gsu&action=view) ([Diskussion](https://wiki.oevsv.at/wiki/Benutzer_Diskussion:Oe3gsu) | [Beiträge\)](https://wiki.oevsv.at/wiki/Spezial:Beitr%C3%A4ge/Oe3gsu) (→Navigation)

(6 dazwischenliegende Versionen desselben Benutzers werden nicht angezeigt)

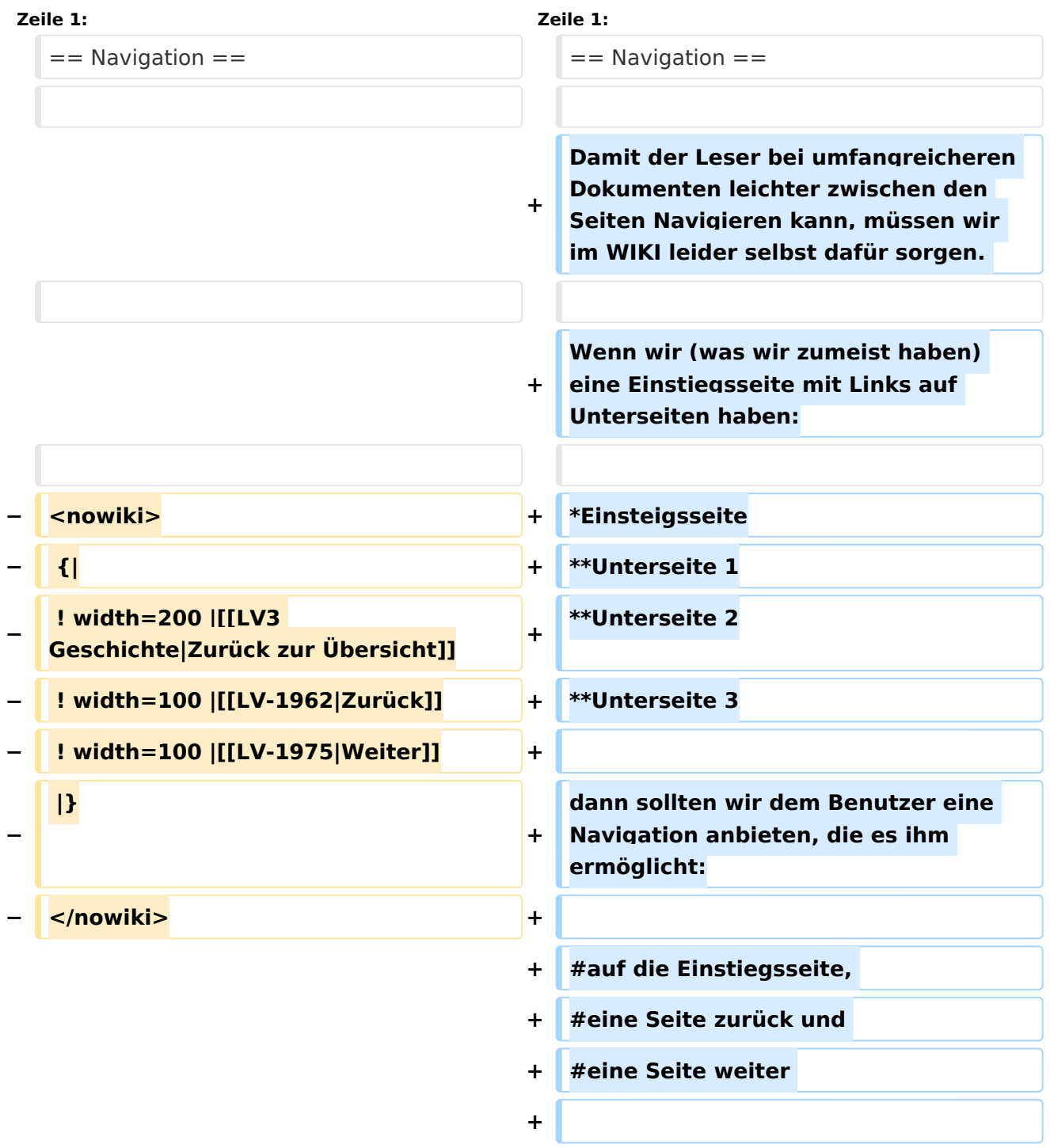

# **BlueSpice4**

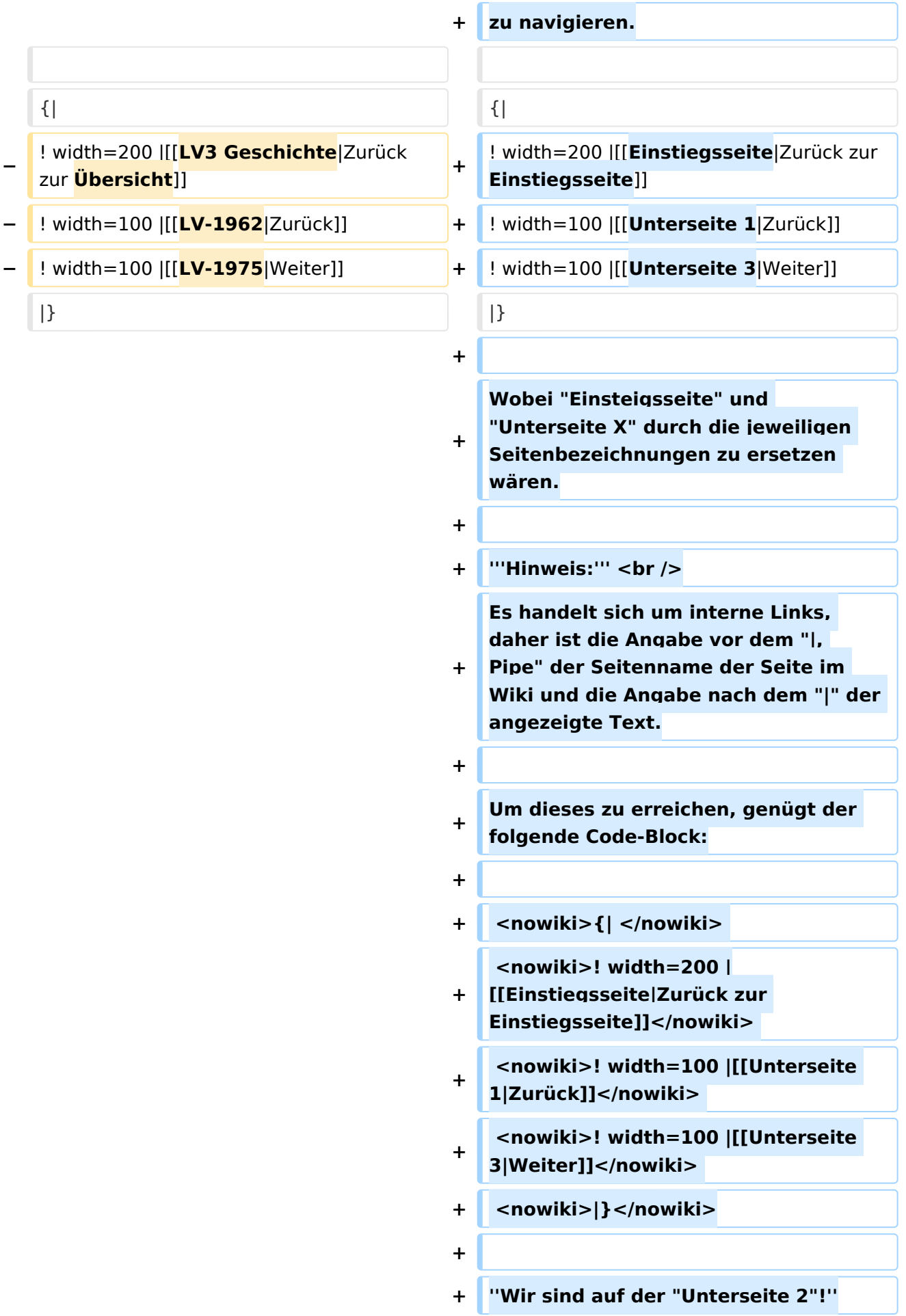

**+ + '''Hinweis:''' <br /> + Durch die Angaben "width=xxx" wird die Spaltenbreite der unsichtbaren Tabelle in Pixel angegeben. Diese ist ggf. an die Textbreite anzupassen**

# Aktuelle Version vom 2. Juli 2008, 15:23 Uhr

## Navigation

Damit der Leser bei umfangreicheren Dokumenten leichter zwischen den Seiten Navigieren kann, müssen wir im WIKI leider selbst dafür sorgen.

Wenn wir (was wir zumeist haben) eine Einstiegsseite mit Links auf Unterseiten haben:

- Einsteigsseite
	- $\circ$  Unterseite 1
	- $\circ$  Unterseite 2
	- $^{\circ}$  Unterseite 3

dann sollten wir dem Benutzer eine Navigation anbieten, die es ihm ermöglicht:

- 1. auf die Einstiegsseite,
- 2. eine Seite zurück und
- 3. eine Seite weiter

zu navigieren.

### **[Zurück zur Einstiegsseite](https://wiki.oevsv.at/w/index.php?title=Einstiegsseite&action=view) [Zurück](https://wiki.oevsv.at/w/index.php?title=Unterseite_1&action=view) [Weiter](https://wiki.oevsv.at/w/index.php?title=Unterseite_3&action=view)**

Wobei "Einsteigsseite" und "Unterseite X" durch die jeweiligen Seitenbezeichnungen zu ersetzen wären.

### **Hinweis:**

Es handelt sich um interne Links, daher ist die Angabe vor dem "|, Pipe" der Seitenname der Seite im Wiki und die Angabe nach dem "|" der angezeigte Text.

Um dieses zu erreichen, genügt der folgende Code-Block:

```
\{|
! width=200 |[[Einstiegsseite|Zurück zur Einstiegsseite]] 
! width=100 | [[Unterseite 1| Zurück]]
! width=100 |[[Unterseite 3|Weiter]] 
|}
```
*Wir sind auf der "Unterseite 2"!*

#### **Hinweis:**

Durch die Angaben "width=xxx" wird die Spaltenbreite der unsichtbaren Tabelle in Pixel angegeben. Diese ist ggf. an die Textbreite anzupassen